## GlobalM apper  $($   $-49)$

林 松<sup>1,2</sup>,程维明2,乔玉良<sup>1</sup>  $(1. 030024 2)$ 

, 100101)

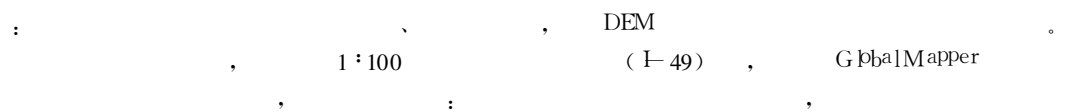

, Gl $\phi$ alMapper

HOTOSHOP

: ; ; ; ; GlobalMapper

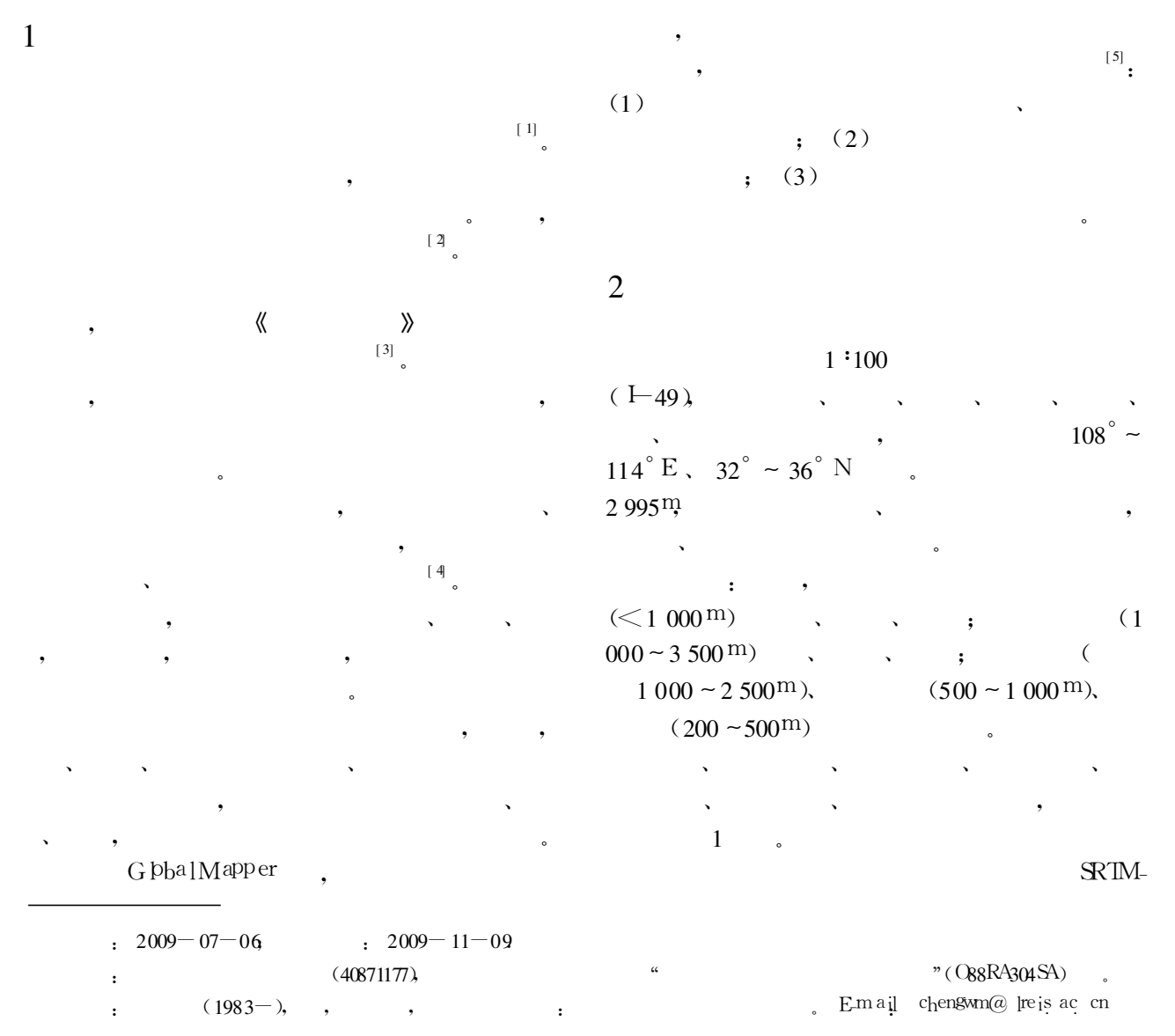

?1994-2015 China Academic Journal Electronic Publishing House. All rights reserved. http://www.cnki.net

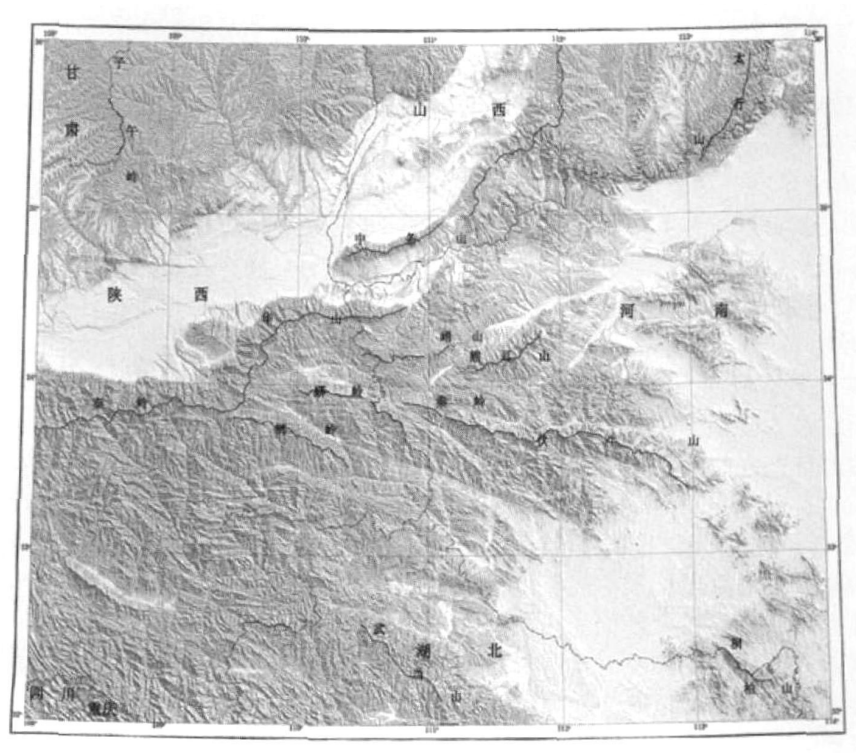

1 FE<sub>1</sub> Hillshademap of the study area  $(-49)$ 

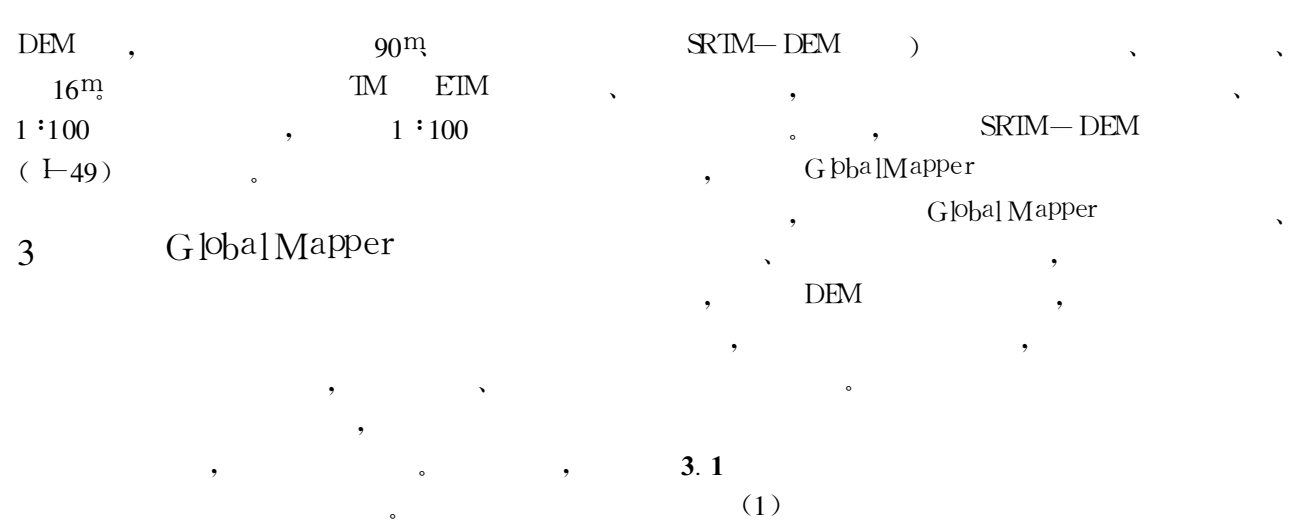

 $\overline{\phantom{a}}$  $[6-8]$  $G$   $\phi$ <sup>a</sup>l Mapper ,

, , ,

;

, ,

 $($ 

。

?1994-2015 China Academic Journal Electronic Publishing House. All rights reserved. http://www.cnki.net

, where  $\mathbf{r}$  is the set of  $\mathbf{r}$  is the set of  $\mathbf{r}$  is the set of  $\mathbf{r}$ 

 $\overline{\phantom{a}}$ 

,

[ 9] 。 ,

, where  $\mathcal{N}$  is the contract of  $\mathcal{N}$  is the contract of  $\mathcal{N}$ 

,

, ,

 $\overline{\phantom{a}}$ 

 $\bullet$ 

,

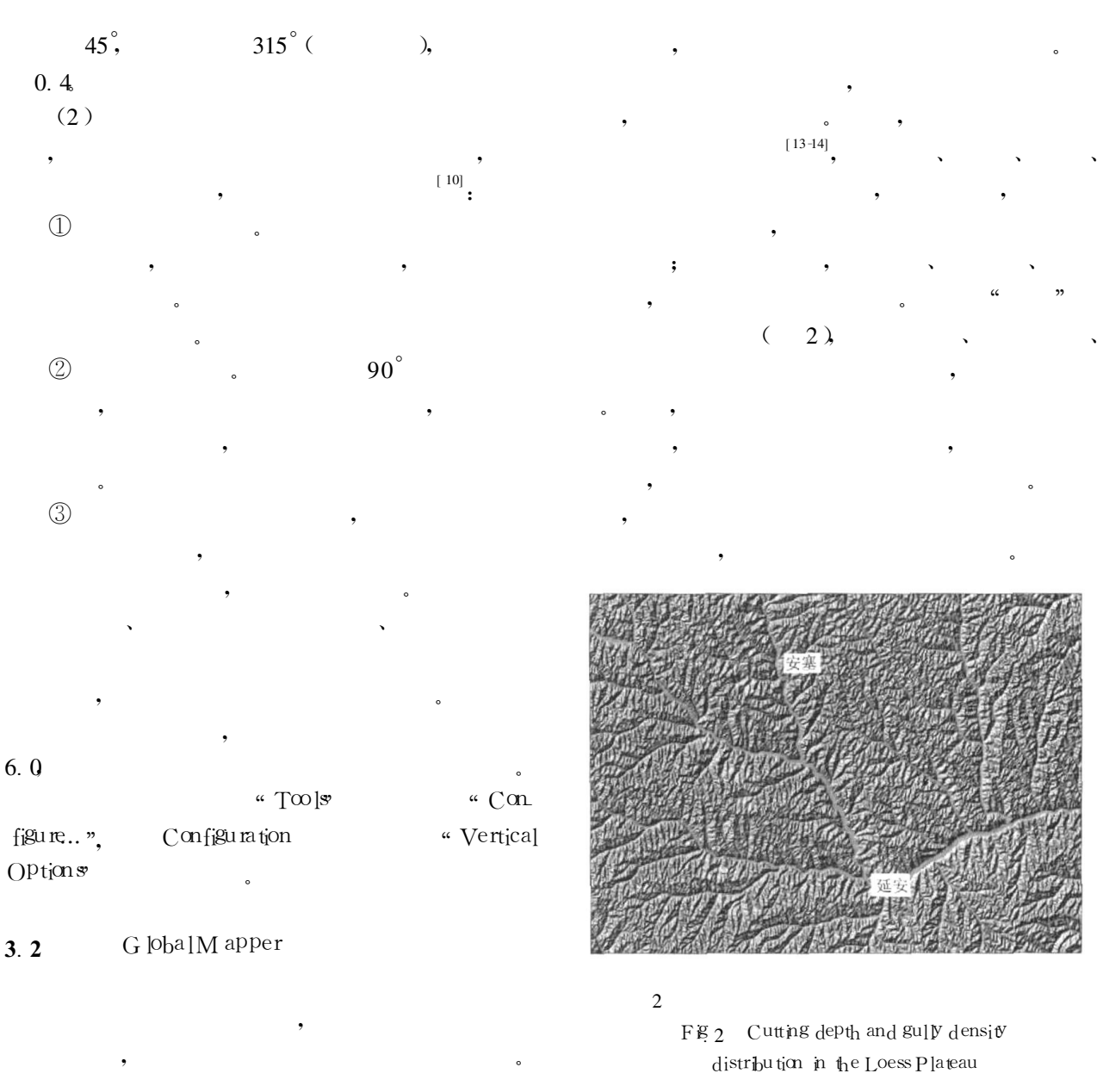

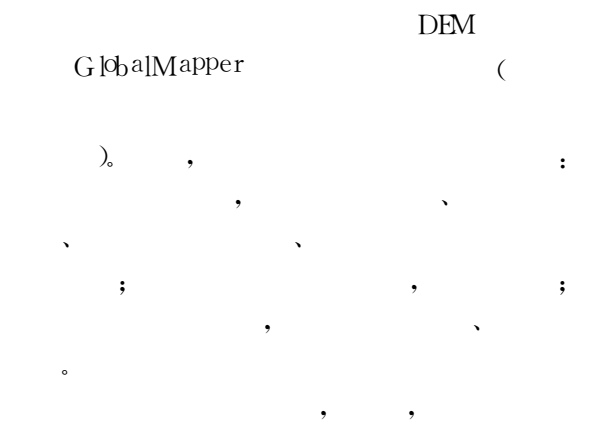

 $\overline{\phantom{a}}$ 

, , 、

, ,

[ 12] 。

。 ,

, ,

,  $\alpha$ 

, where  $\mathbf{r}$  is the set of  $\mathbf{r}$  is the set of  $\mathbf{r}$  is the set of  $\mathbf{r}$ 

" [ 11] 。

, where  $\mathbf{r}$  is the set of  $\mathbf{r}$  is the set of  $\mathbf{r}$  is the set of  $\mathbf{r}$ 

、

 $\bullet$  and  $\bullet$  and  $\bullet$ 

, ,

 $\overline{\phantom{a}}$ 

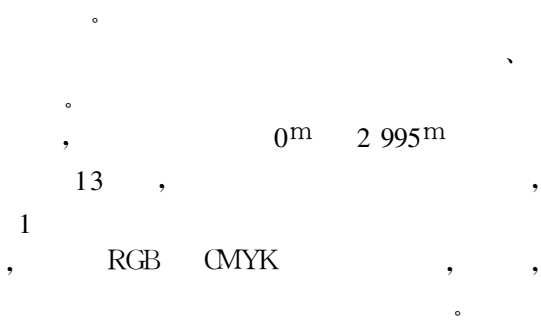

1 Tab<sub>1</sub> Color gradation according to a ltitude in the study area

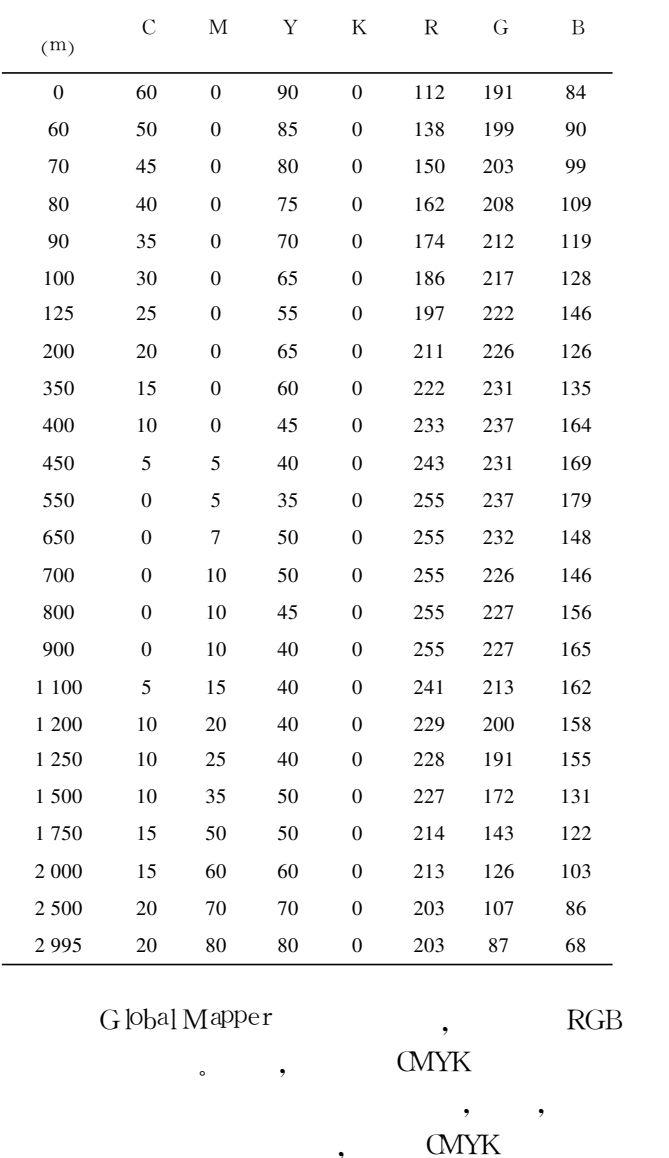

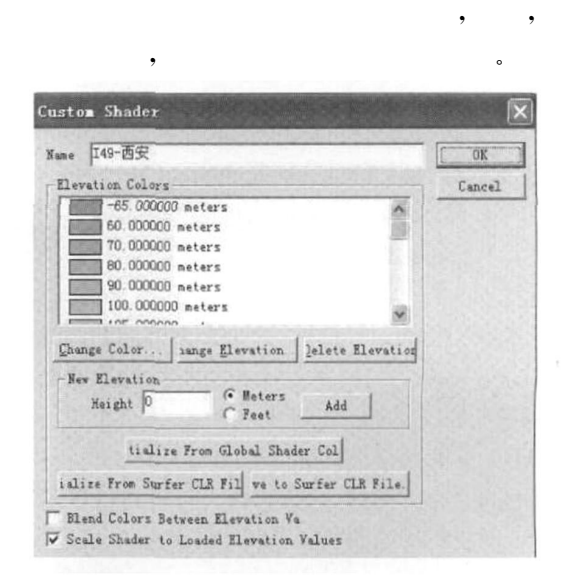

3 "Custom Shaders"

Fig.3 " Custom Shaders window

G pbalMapper

DEM ,

### , DEM

 $\alpha$  Tools " Configure...", Configuration " ShaderOptions" , " Custom Shaders"

"New...",  $(3)$  $\lambda$  "New Elevation"

, where  $\mathbf{r}$  is the set of  $\mathbf{r}$  is the set of  $\mathbf{r}$  is the set of  $\mathbf{r}$  $A \, d\,$  ,  $1$ RGB ,  $\overline{\phantom{a}}$ ,  $\overline{\phantom{a}}$ ,  $\overline{\phantom{a}}$ ,

, , 。 , ,

,

。

。 ,

, where  $\alpha$  is the contract of  $\alpha$ 

GlobalMapper

、

4

 $(1)$ 

### $Geof$ FF GeoTFF HOTOSHOP HOTOSHOP  $( 4 )$

# 3.3 Photoshop

 $G$ [ $\Phi$ a] Mapper , Photoshop G [0ba] Mapper , where  $\alpha$  is the set of  $\alpha$ 

### 。 G  $b$ balMapper

, 3 "Change Color..." , "Change Elevation...", "Delete Elevation..."

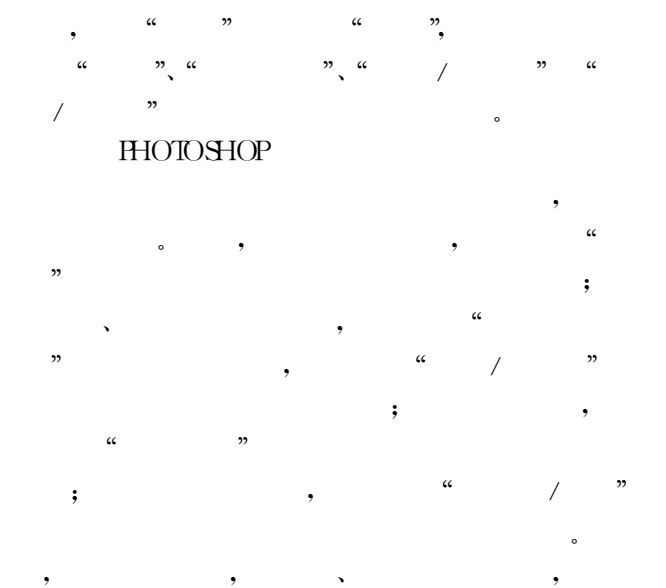

。 (DEM)

。

。

, where  $\mathbf{v} = \mathbf{v}$  , we have  $\mathbf{v} = \mathbf{v}$ , , ,

 $-49$ 

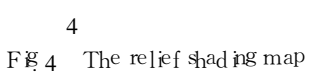

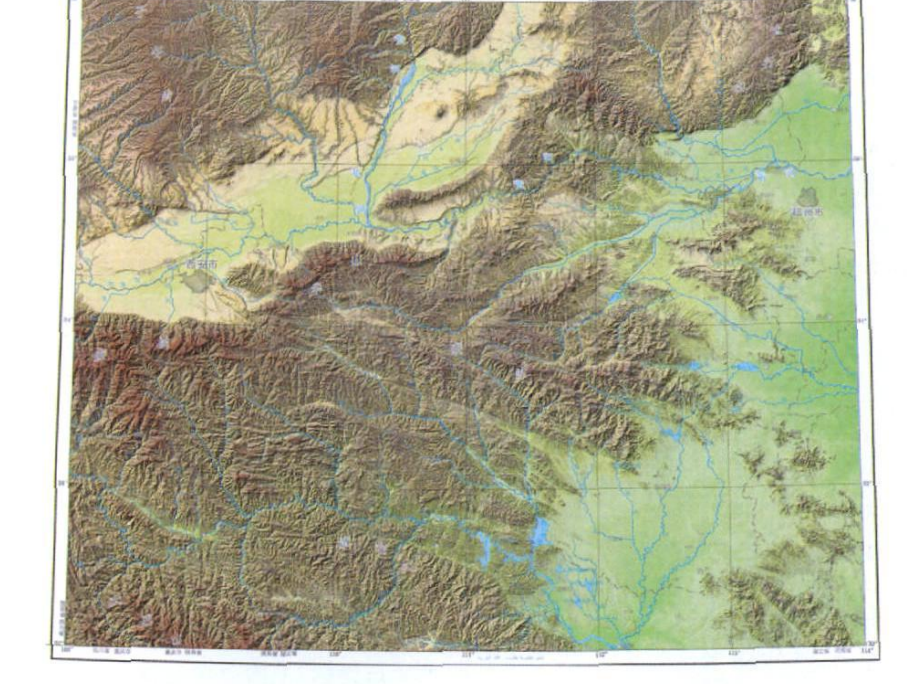

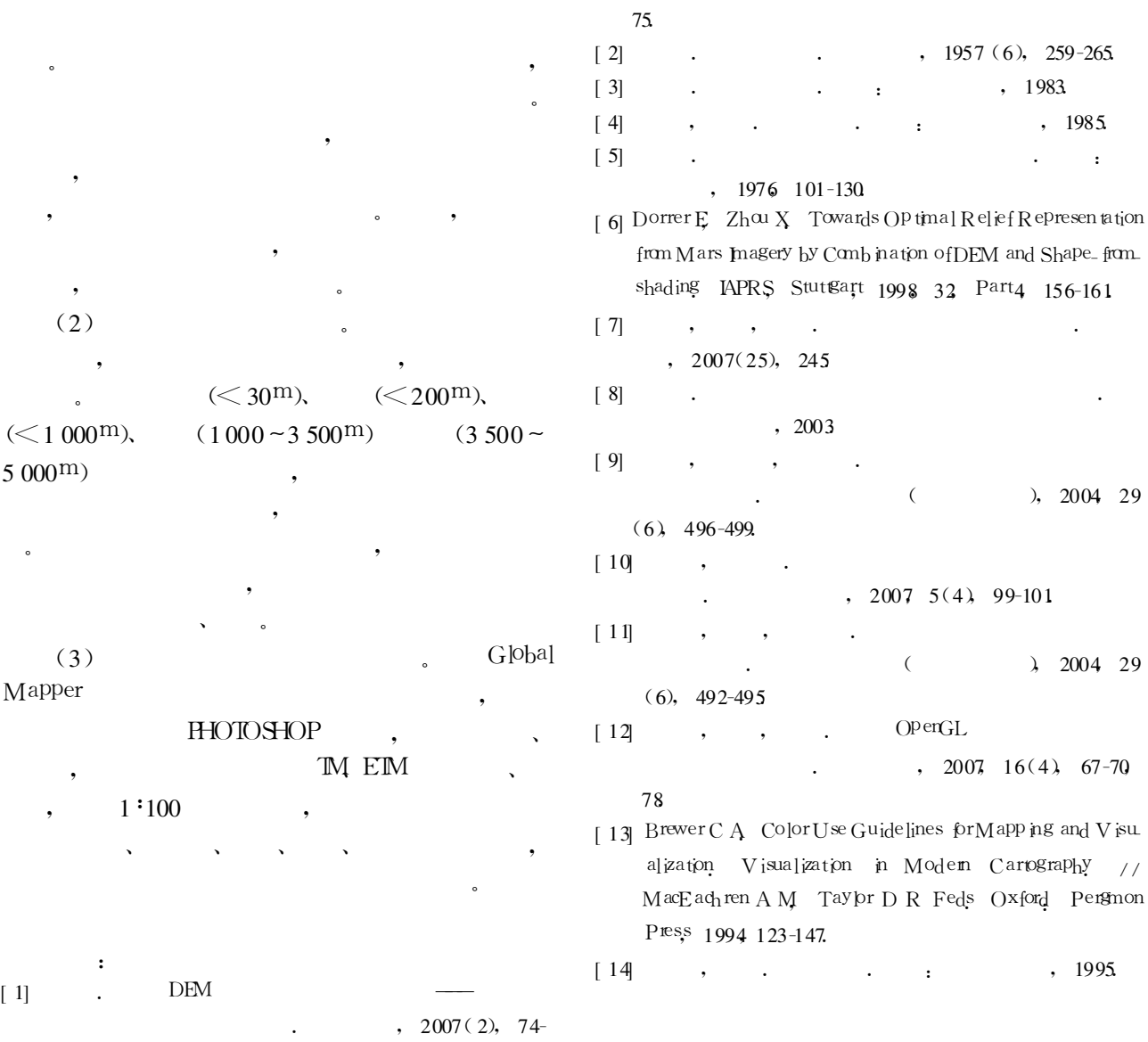

### Methodology of Automatic Relief Shading Map Making Based on G lobalMapper —— Taking Xi'an Region ( $I=49$ ) as an Example

LN Song<sup>2</sup>, CHENG W ein ing, QIAO Yuliang

(1.TaiyuanUniversityofTechnology, Taiyuan030024, China;2.StateKeyLaboratoryofResourcesandEnvironmental Information System Institute of Geographic Sciences and Natural Resources Research, CAS, Beijing 100101, China)

Abstract: Based on mapping software such as GlobalMapper. ERDAS and MicroDEM etc., the relief shading maps can be automatically madebymeans of DEM data. In accordance with the basic theory of relief shading takingXi'anregion(sheetnumberI-49, nationalstandarddivisionrange1∶1 000 000 geomorphologicmaps)asan example, this paper presents the whole process of making relief shading using GlobalMapper in computer. The key technology of relief shading is themain study content. The relationship between the effect of relief shading and the

?1994-2015 China Academic Journal Electronic Publishing House. All rights reserved. http://www.cnki.net

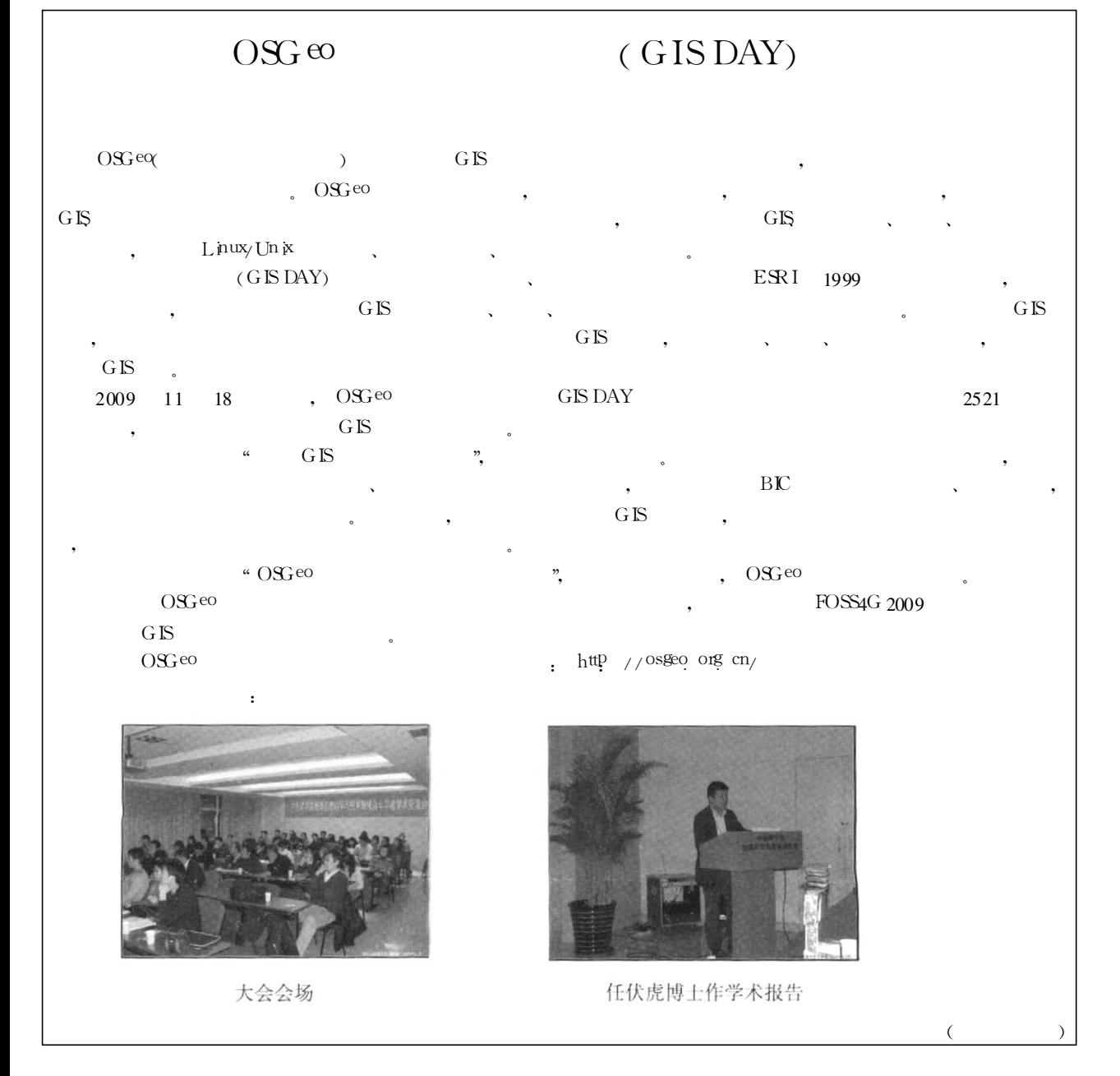

Key words relief shading parameters setting GbbalMapper

### software.

parameters is analyzed and the rationality of various parameters setting in the GlobalMapper is illustrated. The setting of  $\frac{1}{2}$  ight direction environmental  $\frac{1}{2}$  ighting and vertical exaggeration coefficient should perfectly represent not only the combination of the whole effect but also the partial texture of the geomorphologic shad ng map. There fore, the basic rules of relief shadingmap production and the geomorphology features of the study area before relief shading designing should be understood. In order to make colorful relief shading map, the elevation of the study areamust be classified according to regional geomorphology features, and the color value of every levels is completed by hierarchical color design. Either evident regularity or color and abundance of regional geomorphology were reflected in the relief shading map. Finally, the resultmaps need to be local fine adjusted in the HOTOSHOP